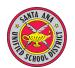

## Santa Ana Unified School District

## **Technology Goals & Benchmarks - Grade 4 Checklist**

This check list is a MS Word form.

Click in the gray areas to type text. Click in the boxes to make x's.

| Last Name | First Name | ID # |  |
|-----------|------------|------|--|
| Teacher:  | _School:   |      |  |

| Goals                                                           | Benchmarks                                                                                       | <b>Date Mastered</b> |
|-----------------------------------------------------------------|--------------------------------------------------------------------------------------------------|----------------------|
| Goal 1: Demonstrate basic                                       | Make and organize folders on the desktop                                                         |                      |
| computer skills.                                                | Find a "lost" file in the computer                                                               |                      |
| Goal 2: Use painting and drawing tools.                         | Export graphic made in a draw program to another program                                         |                      |
|                                                                 | Identify the structure of a website including home page and hyperlinks                           |                      |
| <b>Goal 3:</b> Understands and can use the Internet.            | Create a simple webpage with links                                                               |                      |
|                                                                 | Demonstrate an understanding of network etiquette                                                |                      |
| Cool 4. Use developmentally                                     | Apply formal keyboarding skills (using both hands and both sides of keyboard, thumb on spacebar) |                      |
| <b>Goal 4:</b> Use developmentally appropriate keyboard skills. | Touch type the alphabet                                                                          |                      |
|                                                                 | Touch type at speed equal to handwriting rate (10 to 15 words per minute)                        |                      |
|                                                                 | Use the spell check function to check a specific word in a document                              |                      |
| Goal 5: Demonstrate word                                        | Move and copy text and graphics between two word processing documents                            |                      |
| processing skills.                                              | Change the margins of a document                                                                 |                      |
|                                                                 | Create columns                                                                                   |                      |
|                                                                 | ☐Insert and format clipart and photos                                                            |                      |

Note: No benchmarks for Goal 8 for this grade level.

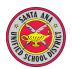

## Santa Ana Unified School District

## Technology Goals & Benchmarks - Grade 4 Checklist This check list is a MS Word form.

Click in the gray areas to type text. Click in the boxes to make x's.

| Goals                                                                            | Benchmarks                                                                                                    | <b>Date Mastered</b> |
|----------------------------------------------------------------------------------|----------------------------------------------------------------------------------------------------|----------------------|
| Coal 6: Design and greate                                                        | Create a non-linear presentation with pages interconnected by hyperlinks                                      |                      |
| <b>Goal 6:</b> Design and create multimedia projects using a variety of sources. | Animate text and graphics to enhance a presentation                                                           |                      |
|                                                                                  | ☐Import music and sound effects                                                                               |                      |
|                                                                                  | Format text and numbers in a cell                                                                             |                      |
|                                                                                  | Modify the alignment of cells, rows, and columns                                                              |                      |
| <b>Goal 7:</b> Demonstrate the use of a spreadsheet.                             | Modify the size of rows and columns                                                                           |                      |
|                                                                                  | Create bar and pie charts from spreadsheet data                                                               |                      |
|                                                                                  | Modify titles, colors, and legends for charts                                                                 |                      |
|                                                                                  | Conduct research by focusing on specific questions to be answered                                             |                      |
|                                                                                  | Use the atlas, timeline, and gallery functions of an online or electronic encyclopedia                        |                      |
| Goal 9: Demonstrate                                                              | Conduct a single field word search and a Boolean search using a CD-ROM and/or the Internet                    |                      |
| Information Literacy Skills.                                                     | Capture information from a reference CD-ROM and/or the Internet and transfer it to a word processing document |                      |
|                                                                                  | Obey copyright law and Fair Use provisions                                                                    |                      |
|                                                                                  | Cite resources using a simplified APA or MLA style                                                            |                      |
| Goal 10: Demonstrate the use of desktop publishing fundamentals                  | Create a tri-fold brochure incorporating text and graphics                                                    |                      |